## **OptiComm WAN**

These instructions explain how to connect your Leaptel router to OptiComm's Network. Please contact support if you have any questions, our contact details are at the bottom.

1. To connect with OptiComm you will need to identify if your Opticomm service has an ONT is located outside on an external wall, an ONT located inside your home (often in the garage) or just an internal ethernet port wall socket (some apartment buildings) to connect to. If the OptiComm ONT is located outside there will be internal data ports where you connect your TP-Link modem. If your ONT is located inside you can either connect direct to it or use internal data ports if installed.

2. Unpack your supplied TP-Link Router and connect the power near the OptiComm ONT or ethernet port and turn it on.

3. Run the supplied white network cable from the blue WAN port on the TP-Link Router to the wall socket or the Lan1 socket on the OptiComm ONT.

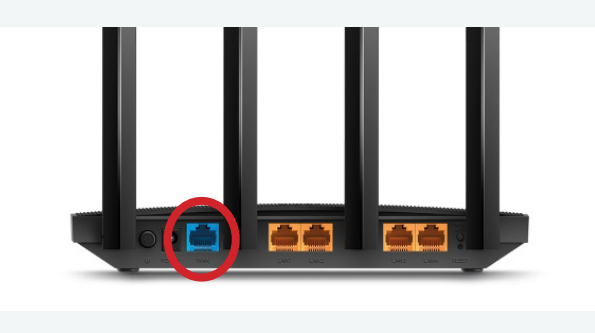

4. Once you connect the power supply and push the power button, your router will turn on.

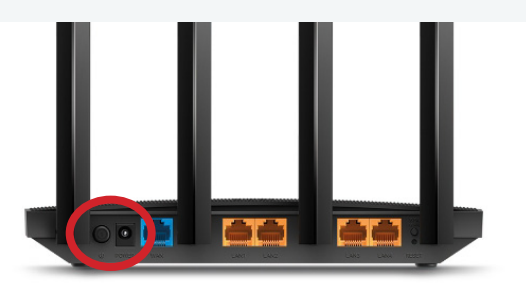

- 5. You should now see the WAN light located on the front of the router is now orange.
- 6. After 60 seconds the WAN light should turn green.

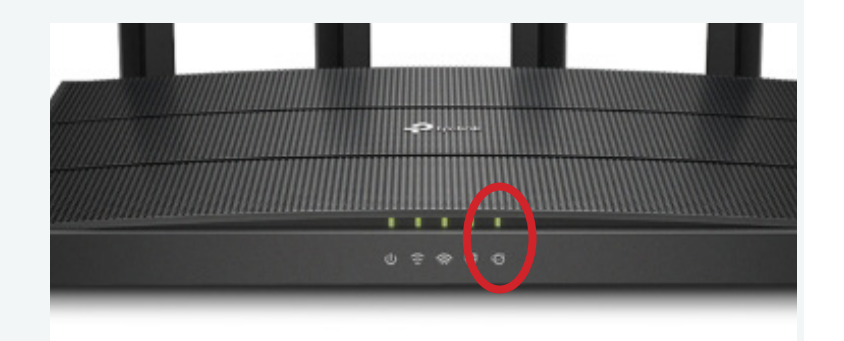

- 7. You are now online and able to connect to the internet.
	- a) If you wish to connect via wireless, look on the bottom of your modem for your wireless details and use the credentials supplied to connect your computer up. Your wireless details are also provided on a magnet in the box with your modem. For further information on how to do this please consult your devices documentation or the Leaptel website
	- b) If you wish to connect via ethernet cable, you need to plug your cables into the yellow ethernet ports between your computer and the modem. Some homes have had ethernet cables run which can be used for this purpose. Please talk to your electrician or builder for further information.

## **Contact Us**

**By Phone**

**1300 205 327**  9am-9pm Mon-Fri 9am-7pm Sat & Sun Times are Melbourne local time.

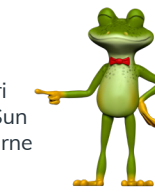

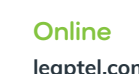

**leaptel.com.au**  9am-9pm Mon-Fri 9am-7pm Sat & Sun Times are Melbourne local time.

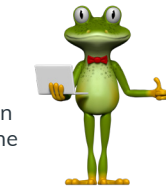

**Public Holiday Hours**

Australian Public Holidays: Closed Victorian Public Holiday: Weekend Hours

**By Email** support@leaptel.com.au

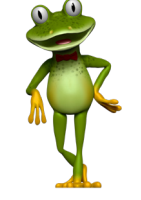

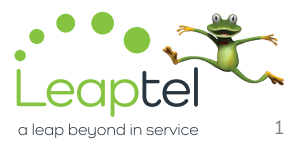